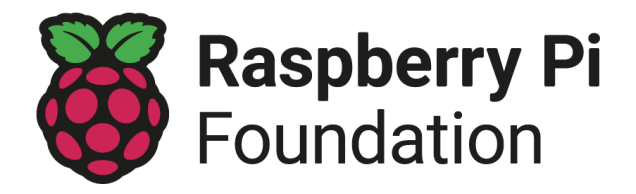

# Orientación sobre las sesiones en línea del club

Una sesión en línea tiene lugar a la hora elegida y con la ayuda de herramientas para las videoconferencias o la transmisión en directo. Organizar sesiones en línea es una buena forma de mantener el aprendizaje de su Code Club o CoderDojo hasta que puedan volver a reunirse en persona.

Hemos elaborado estas orientaciones basándonos en las experiencias y comentarios de los miembros de la comunidad, y seguiremos actualizándolas de ser necesario.

Sea que tenga tres alumnos en su club o treinta, **usted es quien mejor conoce su comunidad**. Cada experiencia del club es única, por lo que le animamos a adaptar estas orientaciones a su club.

#### Los cinco puntos de las sesiones en línea:

- 1. [Seguridad](#page-0-0)
- 2. Cómo elegir la [herramienta](#page-1-0) online adecuada
- 3. [Protección](#page-3-0) y seguridad de los datos
- 4. [Comunicación](#page-4-0) con los jóvenes, los padres y los voluntarios
- 5. [Diseño](#page-4-1) de su sesión

#### <span id="page-0-0"></span>1. Seguridad

En todas las actividades que apoya la Fundación Raspberry Pi, tenemos un firme compromiso con la salvaguarda. Creemos que ningún niño, joven ni adulto vulnerable debe experimentar nunca ningún tipo de maltrato. Todos tenemos la responsabilidad de promover el bienestar de todos los niños, jóvenes y adultos vulnerables, y de mantenerlos a salvo.

El código de conducta de [salvaguarda](https://www.raspberrypi.org/app/uploads/2018/12/Raspberry_Pi_Foundation-safeguarding-code_of_behaviour.pdf) de la Fundación Raspberry Pi se aplica tanto a las actividades en línea como a las reuniones presenciales. La única diferencia se refiere a la proporción de adultos a jóvenes: **para las actividades en línea, siempre debe haber al menos dos adultos presentes en todo momento. Al menos uno de esos adultos debe ser un voluntario registrado del Code Club o de CoderDojo que tenga una verificación de antecedentes actualizada.**

Otros adultos, tanto voluntarios como padres, pueden participar en las sesiones en línea, siempre que usted los supervise en todo momento y limite su acceso a la información personal de los jóvenes. En ningún caso se deben realizar sesiones individuales con un joven.

También debe garantizar de lo siguiente:

- ✓ Los jóvenes deben tener el consentimiento de sus padres para participar en su sesión en línea.
- ✓ Uno de los padres, u otro adulto, debe estar presente en la casa durante la sesión en línea. No es necesario que estén en el mismo espacio, pero deben saber que la sesión se está llevando a cabo.
- ✓ Aconseje a los padres que sus hijos participen en la sesión en línea sentados en una zona abierta de la casa o en una habitación que tenga la puerta abierta.
- ✓ Proporciónele a los padres el enlace a la página de [salvaguarda](http://www.raspberrypi.org/safeguarding) de la fundación Raspberry Pi, para que sepan dónde notificar cualquier preocupación.
- ✓ Toda la comunicación con los jóvenes debe ser abierta, y debe evitar el uso de herramientas en línea que permitan la mensajería privada entre usted y sus alumnos, o entre los alumnos entre sí. Si un alumno le envía un mensaje privado, responda siempre en el chat público para que la conversación vuelva a hacerse pública.
- ✓ Está bien utilizar cámaras web durante la sesión, pero informe a todos en casa sepan que no pueden grabar ni hacer capturas de pantalla de la sesión.
- ✓ Si comparte sus propios videos o fotos instructivas con los jóvenes, asegúrese de que su espacio de fondo sea adecuado para niños y que no se muestre nada inapropiado. Asegúrese de comprobar tres veces que comparte el archivo de video o de fotos correcto y que no hay datos personales visibles en el mismo, incluyendo información que pueda identificar su domicilio.
- ✓ Hágale saber a los padres que los jóvenes pueden enviarle sus proyectos, como enlaces o videos/fotos, y asegúrese de que los jóvenes tengan el permiso de sus padres antes de compartir cualquier contenido con usted.
- ✓ No comparta ningún dato personal con los alumnos a través de ninguna herramienta de comunicación.

Por favor, vea nuestra grabación *'Best practice for online sessions'*. También puede asistir a uno de nuestros habituales [talleres](http://rpf.io/ccalls) en línea en vivo.

#### <span id="page-1-0"></span>2. Cómo elegir la herramienta online adecuada

Hay muchas herramientas en línea que puede utilizar para organizar las sesiones en línea del club, y varían en funcionalidad, costo y facilidad de uso. Si sus alumnos son menores de 13 años, casi todas las herramientas en línea requerirán que sus padres firmen en su nombre o autoricen sus cuentas.

Utilice únicamente herramientas en línea que permitan las siguientes funciones de seguridad:

● Creación de grupos cerrados o privados, que tengan nuevas identificaciones generadas para cada sesión.

- Función de "sala de espera" para controlar la admisión de los invitados. No comparta su identificación personal de la sesión, y solo permita que se unan a esta las personas que formen parte de su club.
- El anfitrión puede silenciar y excluir individuos.

Estas son algunas de las herramientas en línea que puede utilizar:

- Herramientas de videoconferencia en línea tales como BigBlueButton, Cisco WebEx, Google Meet y Zoom. **Vea esta tabla para comparar sus [características](https://static.raspberrypi.org/files/clubs/Comparison_free_online_video_conferencing_tools.pdf).**
- Servicios de video en vivo como YouTube Live.
- Soluciones de aula en la nube tales como Microsoft Teams y Google Classroom.
- Suites ofimáticas colaborativas tales como Office 365 y Google Docs.
- ¡Herramientas para romper el hielo, como Kahoot! y Padlet.
- Se muestran herramientas como Flipgrid y Scratch studios.

La comunidad ha probado diversas herramientas. Les pareció útil que:

- **Google Workspace for Education,** que incluye**Google Meet** y **Google Classroom**, es gratuito para las escuelas y los Dojos (utilizando su dirección de correo electrónico coderdojo.com).
- **Zoom** ha suspendido temporalmente la restricción de 40 minutos para las escuelas y los Dojos (utilizando su dirección de correo electrónico coderdojo.com) en la versión básica gratuita de la herramienta.
- Al utilizar **Microsoft Teams** o **Google Classroom**, puede combinar fácilmente las actividades remotas con las sesiones en línea, ya que cada una de estas herramientas le permite enviar materiales y comentarios, recibir preguntas y organizar sesiones en directo.

Cuando elija una herramienta online, piense en lo siguiente:

- ✓ **¿Sus alumnos ya utilizan una determinada herramienta en línea para otras actividades?** Será más fácil que se unan a su sesión utilizando una herramienta con la que estén familiarizados.
- ✓ **¿Permite la herramienta la comunicación privada entre adultos y jóvenes, o de los jóvenes entre sí?** Esto supone un riesgo de salvaguarda, así que asegúrese de desactivar estas funciones para sus sesiones o evite utilizar herramientas que lo permitan.
- ✓ **¿La herramienta requiere que los jóvenes tengan una cuenta en línea?** Para la mayoría de las herramientas de colaboración en las que se requiere una cuenta, los titulares de la misma deben tener al menos 13 años de edad. Si los jóvenes de su grupo son menores de la edad límite de la herramienta que usted desea utilizar, sus padres o cuidadores deben crear las cuentas necesarias y permanecer cerca durante toda la sesión.
- ✓ **¿Es necesario instalar la herramienta en las computadoras de los alumnos?** Esto puede ser un problema para los alumnos que no tienen derechos de administrador en sus computadoras.
- ✓ **¿Funciona la herramienta en múltiples sistemas operativos y en los navegadores web, y es de uso gratuito?** Asegúrese de que la herramienta esté disponible universalmente para todos los participantes sin que suponga un costo.

# <span id="page-3-0"></span>3. Protección y seguridad de los datos

Usted es responsable de los datos personales que recopila, así que, por favor, asegúrese de seguir los principios de protección de datos que se aplican en su país. El GDPR se aplica en la UE, y todos los proveedores de tecnología que tengan su sede en cualquier país de la UE tienen que cumplir los principios del GDPR. Sin embargo, para las empresas que tienen su sede fuera de la UE, esto no siempre es así. Por lo tanto, si usted vive en la UE y desea utilizar una herramienta en línea proporcionada por una empresa que tenga su sede fuera de la UE (por ejemplo, Zoom es de una empresa con sede en Estados Unidos), entonces debe revisar su política de privacidad para asegurarse de que la empresa sigue los principios del GDPR. Visite a las autoridades supervisoras de protección de datos de su país para obtener más información, pues proporcionan actualizaciones periódicas sobre los riesgos de la protección de datos.

Cuando elija entre diferentes herramientas en línea, asegúrese de leer cada una de las políticas de seguridad y privacidad de las empresas que las proporcionan. Debe averiguar cómo le permiten manejar los siguientes asuntos:

- ✓ **Limitar el uso y almacenamiento de los datos personales:** Los archivos deben compartirse solo cuando sea necesario y deben tener datos personales limitados. Conserve los datos personales que recopile durante el tiempo necesario y elimínelos lo antes posible, para minimizar el riesgo de que se produzcan violaciones de los datos personales, y para actuar según las expectativas de las personas.
- ✓ **Limitar el acceso a cualquier dato personal:** Limitar el acceso a la herramienta en línea y a los datos que contiene solo a quienes lo requieran.
- ✓ **Si recopila datos personales, infórmele a sus participantes cómo los utilizará:** Debe ser claro y transparente al respecto.
- ✓ **¿Es segura la herramienta?** Compruebe las políticas de privacidad y de cookies de la herramienta y asegúrese de que ha configurado los ajustes de seguridad y de datos al nivel adecuado. Al evaluar el nivel de seguridad de una herramienta, tenga en cuenta lo siguiente:
	- ¿Requiere la herramienta de una contraseña fuerte?
	- ¿Se pueden crear funciones en base a los requisitos de acceso?

- ¿Está cifrada la comunicación al usar la herramienta?

### <span id="page-4-0"></span>4. Comunicación con los jóvenes, los padres y los voluntarios

Infórmele a los padres y voluntarios que su sesión se realizará en línea e incluya el enlace a la página de [salvaguarda](http://www.raspberrypi.org/safeguarding) de la Fundación Raspberry Pi en su anuncio. Comparta el enlace a su sesión en línea y las instrucciones necesarias para unirse (esto dependerá de cómo diseñe su sesión). Comparta, también, las actividades que está planeando para sus alumnos e incluya los enlaces de cualquier proyecto en línea o archivos PDF que puedan necesitar.

- Sus comunicaciones con los miembros del club fuera de las sesiones del club siempre deben dirigirse a los padres de los jóvenes y no directamente a los jóvenes.
- Si no tiene una forma de comunicarse directamente con los padres de los miembros del club, pida ayuda a su sede.
- Tenga cuidado y nunca comparta públicamente los detalles de acceso a su sesión en línea, para que solo las personas invitadas puedan asistir.
- Ofrezca a los padres la oportunidad de informar si su hijo necesitará un apoyo adicional para satisfacer sus necesidades individuales de aprendizaje.

### <span id="page-4-1"></span>5. Diseño de su sesión

Antes de anunciar su sesión en línea, diseñe la estructura de la sesión y prepare sus materiales. La preparación de su primera sesión le llevará más tiempo que la de las sesiones posteriores, ya que implicará la preparación de sus recursos y herramientas. Recomendamos que las sesiones duren entre 60 y 90 minutos.

Piense en la estructura de su sesión:

- ✓ Informe a los jóvenes y adultos participantes de antemano qué actividades está planificando para ellos.
- ✓ Recuerde, a los jóvenes y adultos participantes, el código de conducta y el comportamiento esperado durante la sesión en línea, tal como no enviar mensajes privados ni realizar capturas de pantalla.
- ✓ Dedique algún tiempo al inicio de cada sesión para asegurarse de que los jóvenes estén familiarizados y sepan cómo usar la herramienta en línea que eligió para dirigir la sesión.
- ✓ Planifique una actividad rompehielos para el inicio de la sesión. Podría ser algo tan simple como pedirle a sus alumnos que saluden y les digan a los demás lo que planean elaborar.
- ✓ Decida si desea dividir a los alumnos de alguna manera, por ejemplo, por edad, lenguaje de programación o nivel de apoyo que necesitan. Algunas herramientas de videoconferencia en línea tienen una función para crear salas separadas, o puede crear varias sesiones de video para recibir a diferentes grupos. Comparta el o los enlaces

adecuados con los padres con antelación. Recuerde que siempre debe haber al menos dos adultos líderes de clubes en cada entorno virtual, incluyendo las salas de descanso.

✓ Considere de facilitar una exposición al final de la sesión para que los alumnos puedan mostrar sus proyectos.

Hemos recopilado una guía más detallada sobre el [diseño](https://docs.google.com/document/d/18dCR1aonlECd2gg1Xx5N6womp3u4scA6Mgrx1iy-cUs/edit) de su sesión en líneapara su club, que incluye una plantilla descargable de programación de sesiones.

Fundación Raspberry Pi Organización benéfica registrada en el Reino Unido 1129409 [www.raspberrypi.org](http://www.raspberrypi.org) interview www.raspberrypi.org interview www.raspberrypi.org interview of the unit of the unit of the unit of the unit of the unit of the unit of the unit of the unit of the unit of the unit of the unit Noviembre 2021